#### 内容に関するご質問はIda@cc.u-tokyo.ac.jpまで、お願いします。

1

### <sup>第</sup>140<sup>回</sup> お試しアカウント付き 並列プログラミング講習会「ライブラリ利用:科学技術計算の効率化入門」

東京大学情報基盤センター 特任准教授 伊田 明弘

| またもの お試しアカウント付き講習会

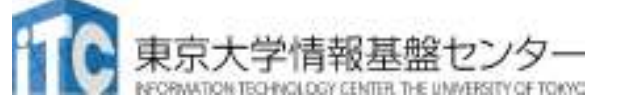

### 講習会概略

- ▶ <mark>開催日: 2020年I0月7日(水)I3:00 -I6:30</mark> 場所:Online開催
- ▶ 講習会プログラム:
- ▶ 10月7日(水)
	- ▶ 13:00 13:15 システム紹介(講師:伊田)<br>、13:15 14:15 スパー、い得形計策二 (ゴー)
	- ▶ 13:15 14:15 スパコンと線形計算ライブラリ(BLAS, LAPACK)(講師:伊田)<br>、 14 JE 14 20 仕望 8 壁門
	- D 14:15 14:30 休憩&質問<br>、14:30 15:45 ※。 /を用
	- ▶ 14:30 15:45 Xcryptを用いたジョブ並列処理 (講師:平石)<br>、 LE 4E L4 30 中羽 9 <sup>府 目</sup>
	- ▶ 15:45 16:30 実習&質問

### ■講習会資料:

 **Web**ページ「第**140**回お試しアカウント付き並列プログラミング講習会」で講習会資料をダウンロードすることができます

お試しアカウント付き講習会

## 講習会の進め方

- ▶ Zoomを利用したオンライン講習会です
	- ✓ この講義は録画されています
	- ✓ 質問があるとき以外はミュートでお願いします
	- ビデオもオフを推奨します
- ▶基本的にはSlackを使って質問に対応します
	- ✓ Slackに未登録の場合はなるべく早く登録お願いします
		- slackの登録メールの配送に小一時間かかることがあります
		- 「cc-lecture140.slack.com」のチャンネルを使ってください
	- ✓ 必要に応じて<u>スクリーンショット</u>などで画像を共有してください
		- ✓ Windows:Alt + PrtScn で作業中ウィンドウのショットがクリップボードにコピーさ れます。Slackのチャット部分で貼り付け(Ctrl + V)
		- Mac : command + shift + control + 4 の同時押し、その後撮りたいウィンドウ上で spaceを押すことで、スクリーンショットがクリップボードにコピーされます。Slackのチャット部分で貼り付け(command + V)
	- こちらが気づくために、Zoomのチャットにも一言書いてください質問本体はSlackにお願いします。

講習会:Oakforest-PACS実践

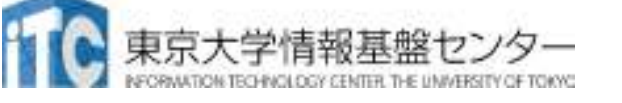

# アンケートへ回答のお願い

▶ 第140回講習会「科学技術計算の効率化入門」アンケートQRコード

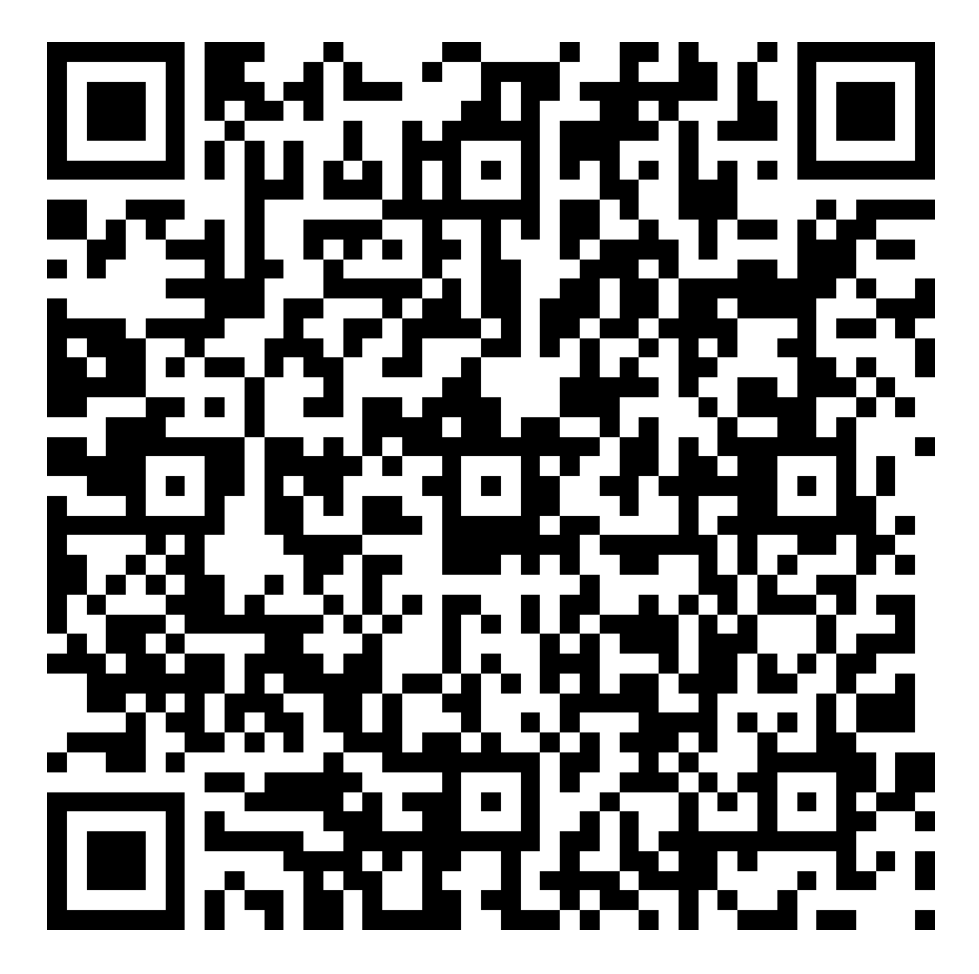

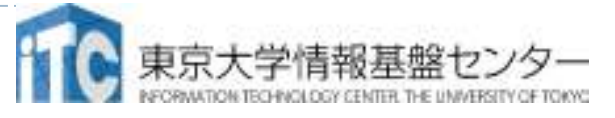

東大センターのスパコン

2基の大型システム,6年サイクル(?)

**FY**

 **11**12 13 14 15 16 17 18 19 20 21 22 23 24 25

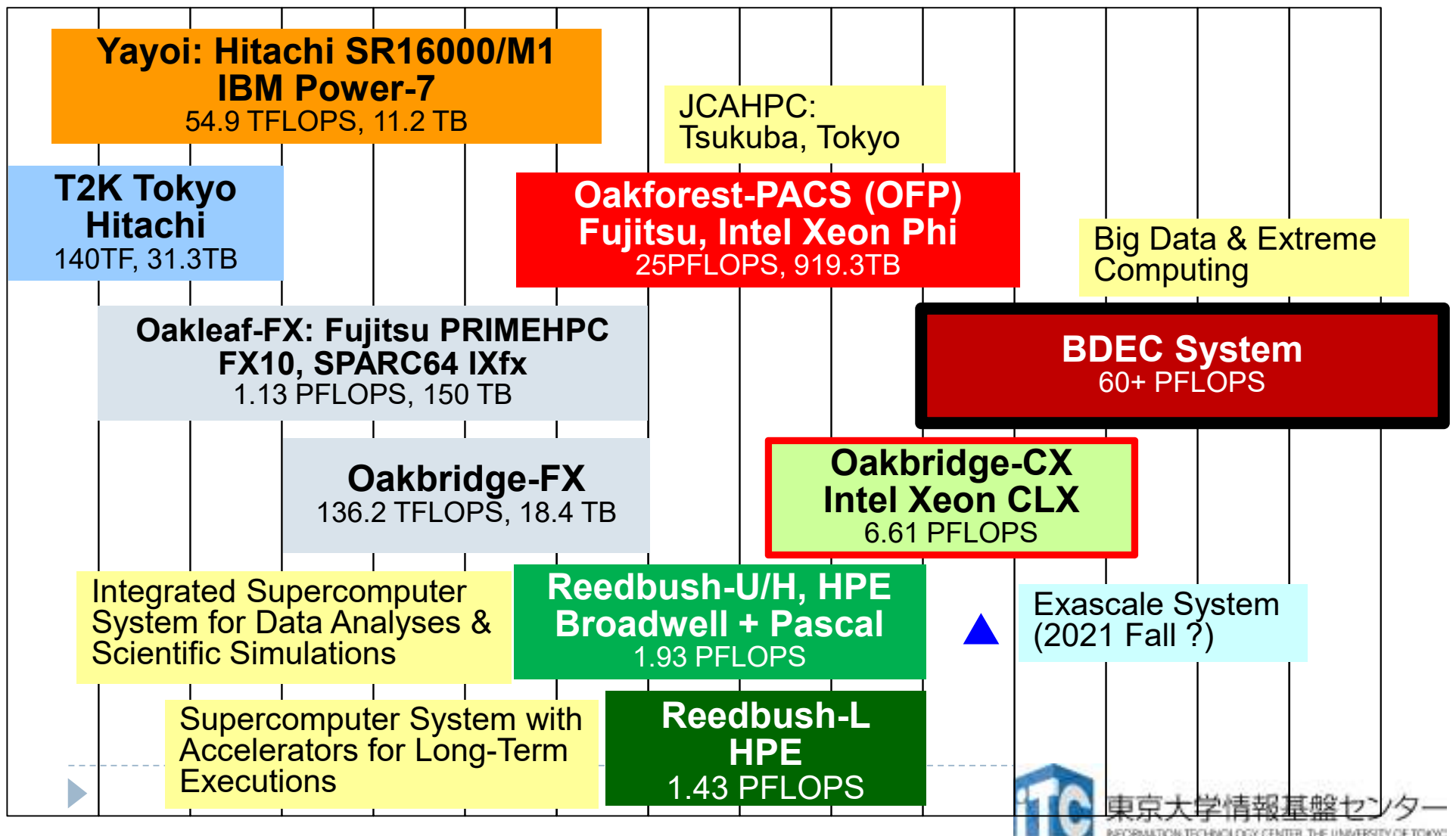

## 本講習会で利用するスーパーコンピュータ

## ■**Oakbridge-CX (**富士通**, Intel Xeon Platinum 8280)**・**6.61 PF** ・全**1,368**ノードの内**128**ノードに**SSD**を搭載

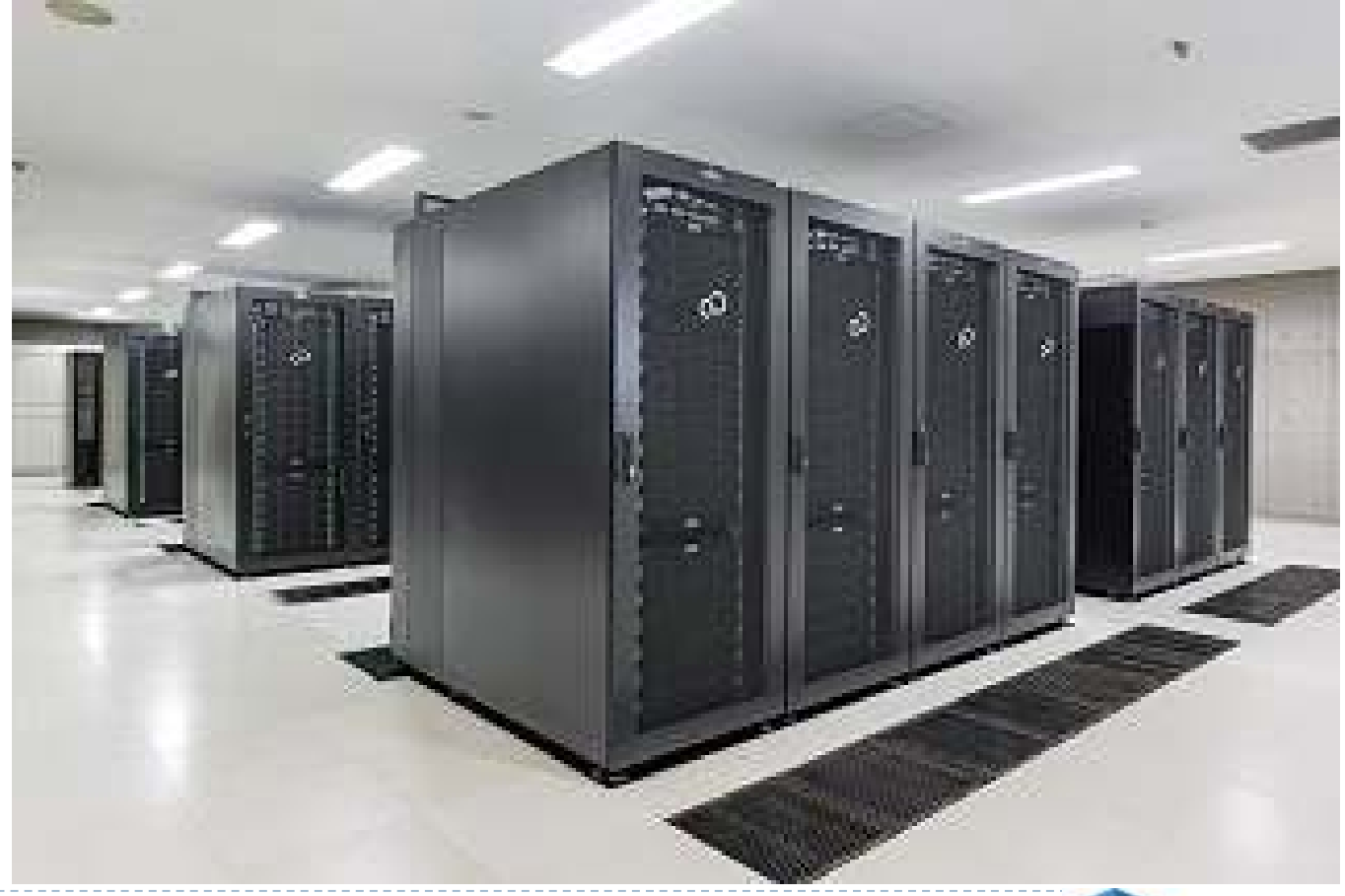

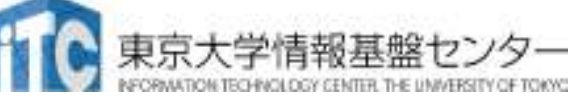

# スーパーコンピュータシステムの詳細

#### $\blacktriangleright$ ▶以下のページをご参照ください

- $\blacktriangleright$ ▶ 利用申請方法
- $\blacktriangleright$ 運営体系
- 入料金体 料金体系
- ▶利用の手引

# などがご覧になれます。

https://www.cc.u-tokyo.ac.jp/supercomputer/obcx/service/

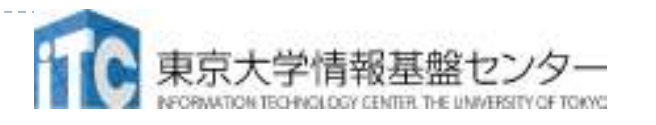

# ログインしたら

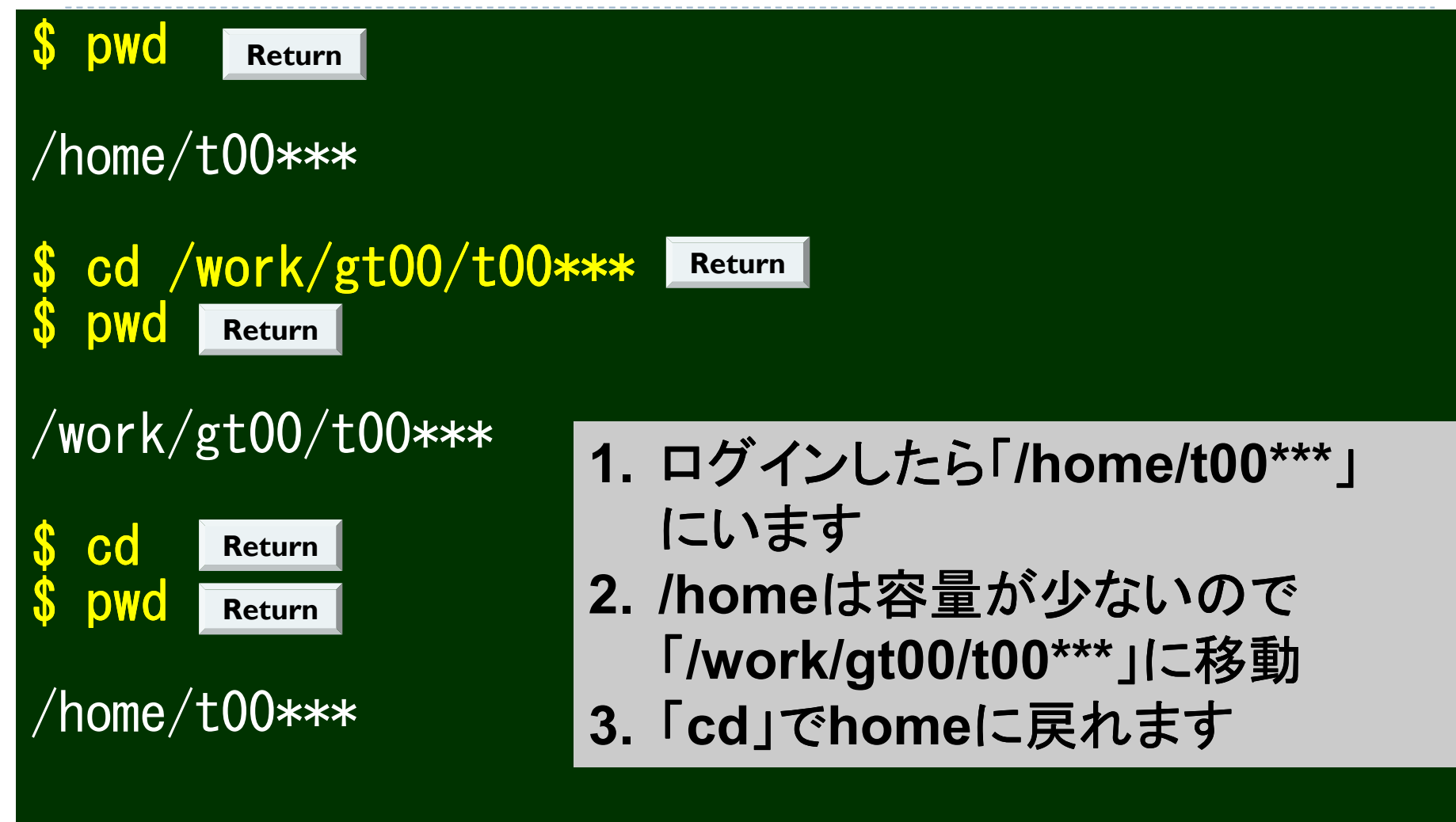

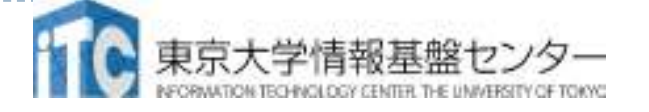

# **OBCX**のディレクトリ構成

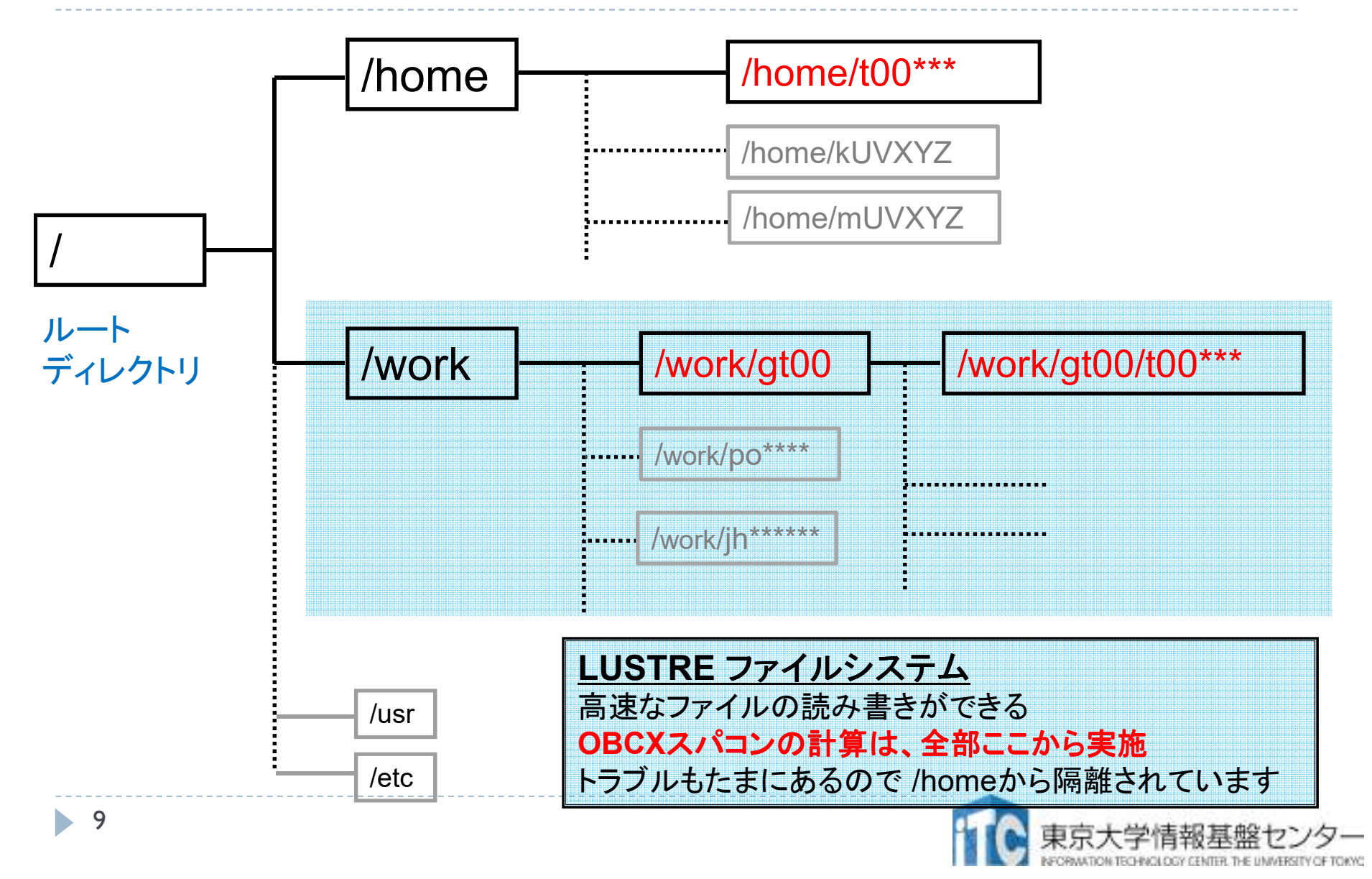

### バッチ処理とは

- ▶ スパコン環境では、通常は、インタラクティブ実行(コマンドラ インで実行すること)はできません。
- ▶ ジョブはバッチ処理で実行します。

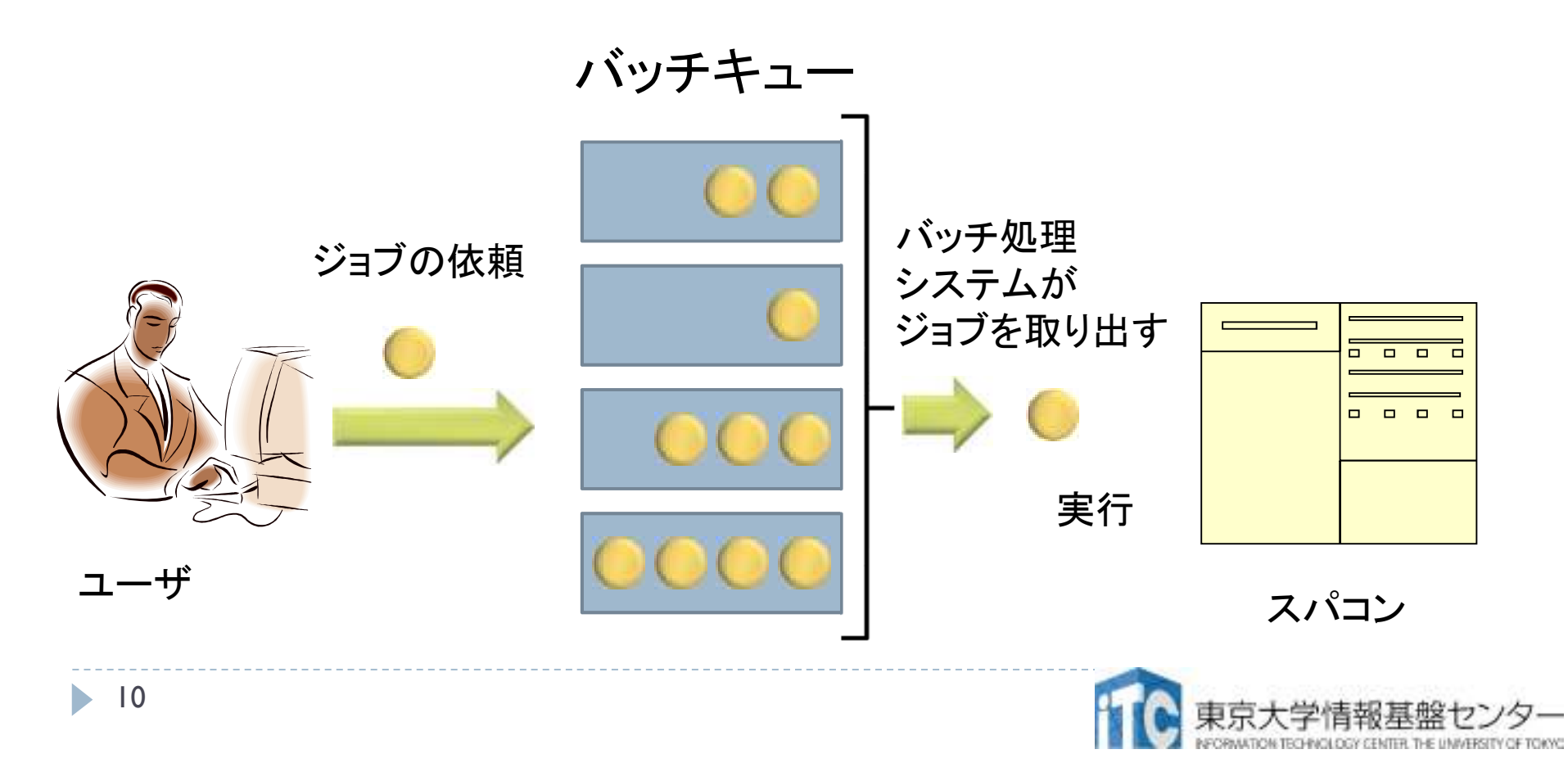

# バッチ処理を用いたジョブの実行方法

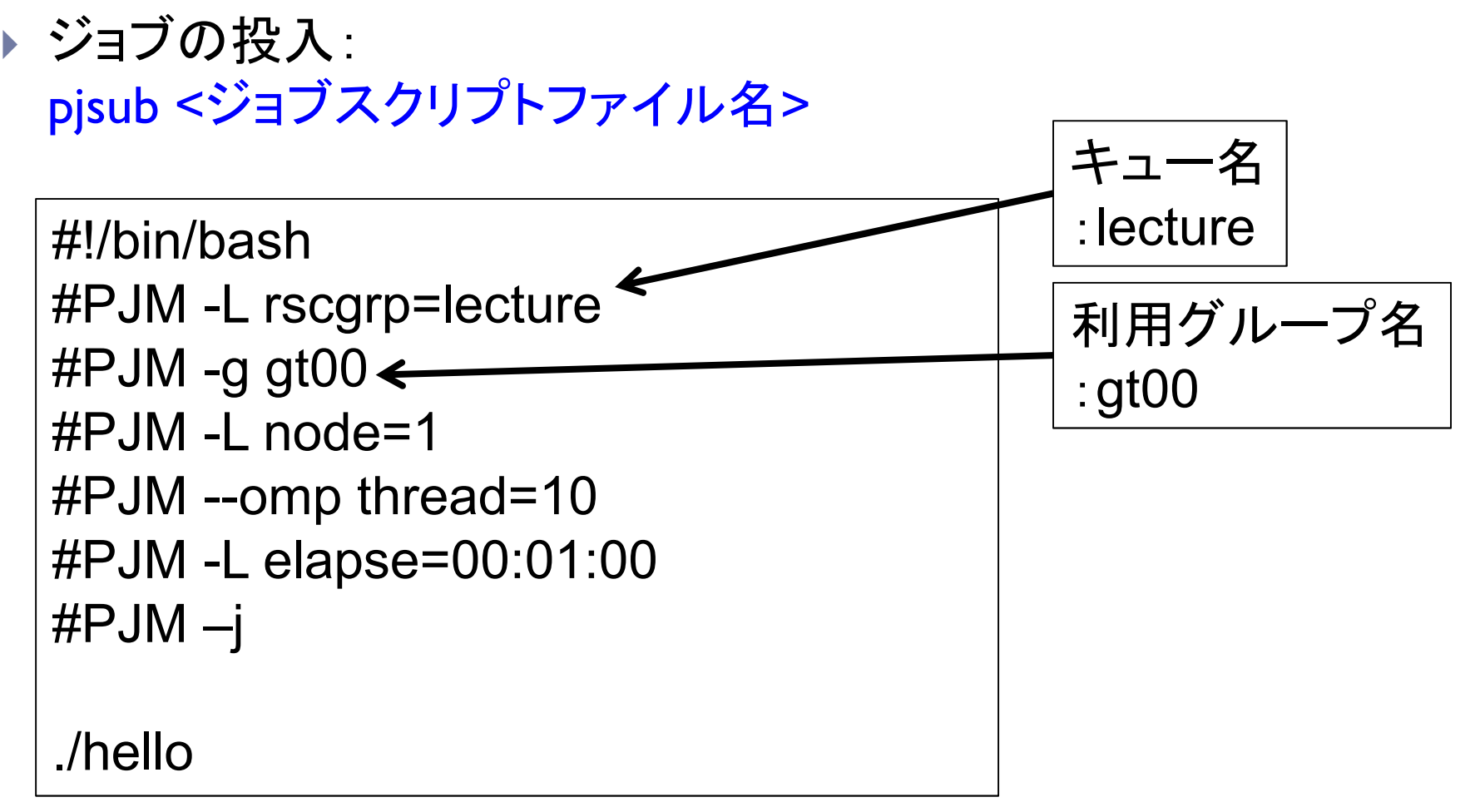

ジョブスクリプトファイルの例:run.sh

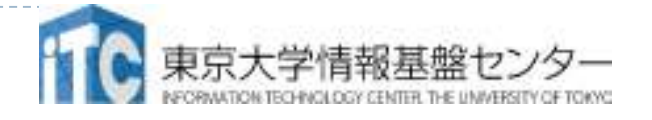

# ジョブ待ち時間を減らすポイント

### 投入ジョブ 「elapse」を適切に設定しましょう!・とりあえずと、最大時間を書いておくのは大損

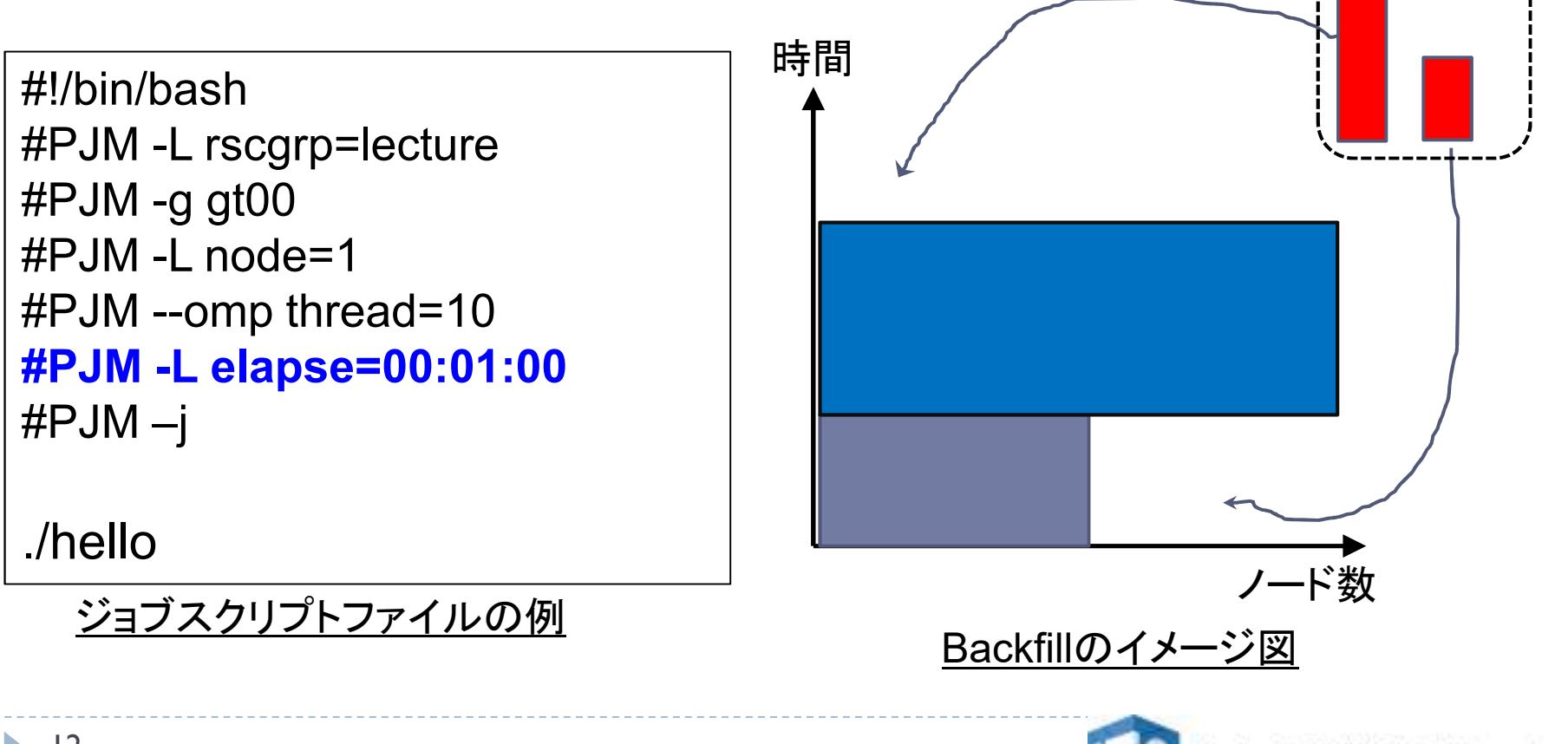

# 本講習会でのグループ名とキュー名

 $\blacktriangleright$ グループ: gt00

課金情報(財布)を管理するのに使用される

 $\blacktriangleright$ トキュー 名 : tutorial<br>キュートは スパコンに キューとは、スパコンにバッチジョブを投入する時の待ち行列の名前(詳細は後述)

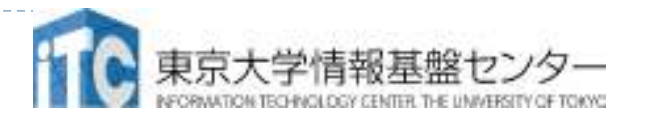

# 本お試し講習会でのキュー名

#### $\blacktriangleright$ ▶本演習中のキュー名 :

- tutorial
- ▶ 最大15分まで
- ▶ 最大ノ一ド数は8ノ一ド(448コア) まで
- $\blacktriangleright$ ▶本演習時間以外(24時間)のキュー名: **Mecture**
- ▶ 利用条件は演習中のキュー名と同様

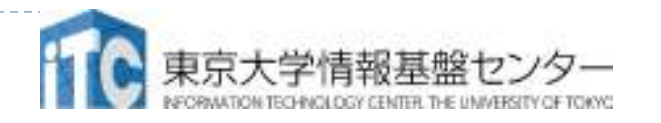

### ジョブの管理コマンド

### 以下のコマンドを使用して、ジョブの投入、削除、確認を行う

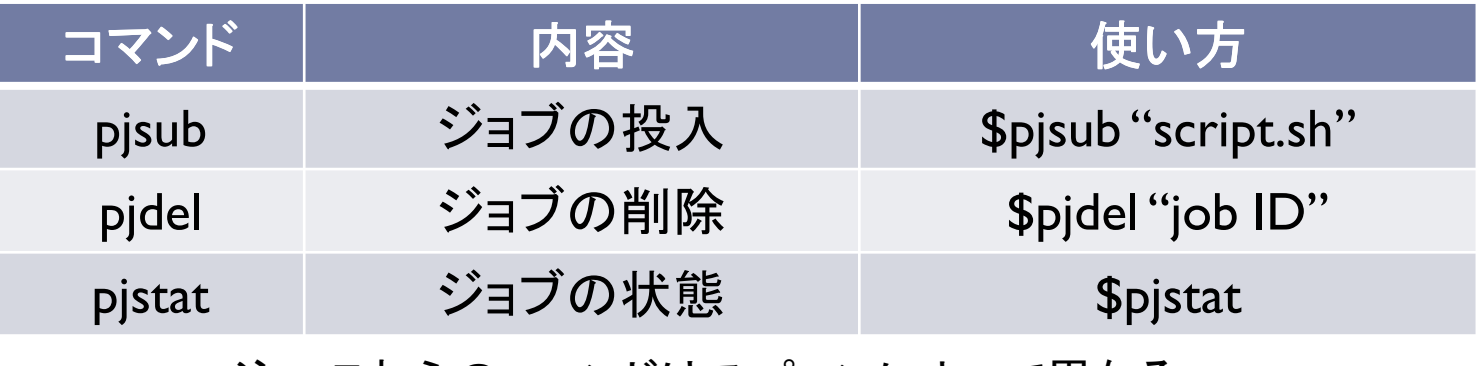

<u>注 \* これらのコマンドはスパコンによって異なる</u>

### pjstatのオプション -H : 終了したジョブの確認■ --rsc -b : 各リソースグループの混雑具合を確認可能<br>■ ---sc -v - タリソースグループで西犬可学なリソース号 **■ --rsc -x : 各リソースグループで要求可能なリソース量を出力**

# pjstat --rsc -b の実行画面例

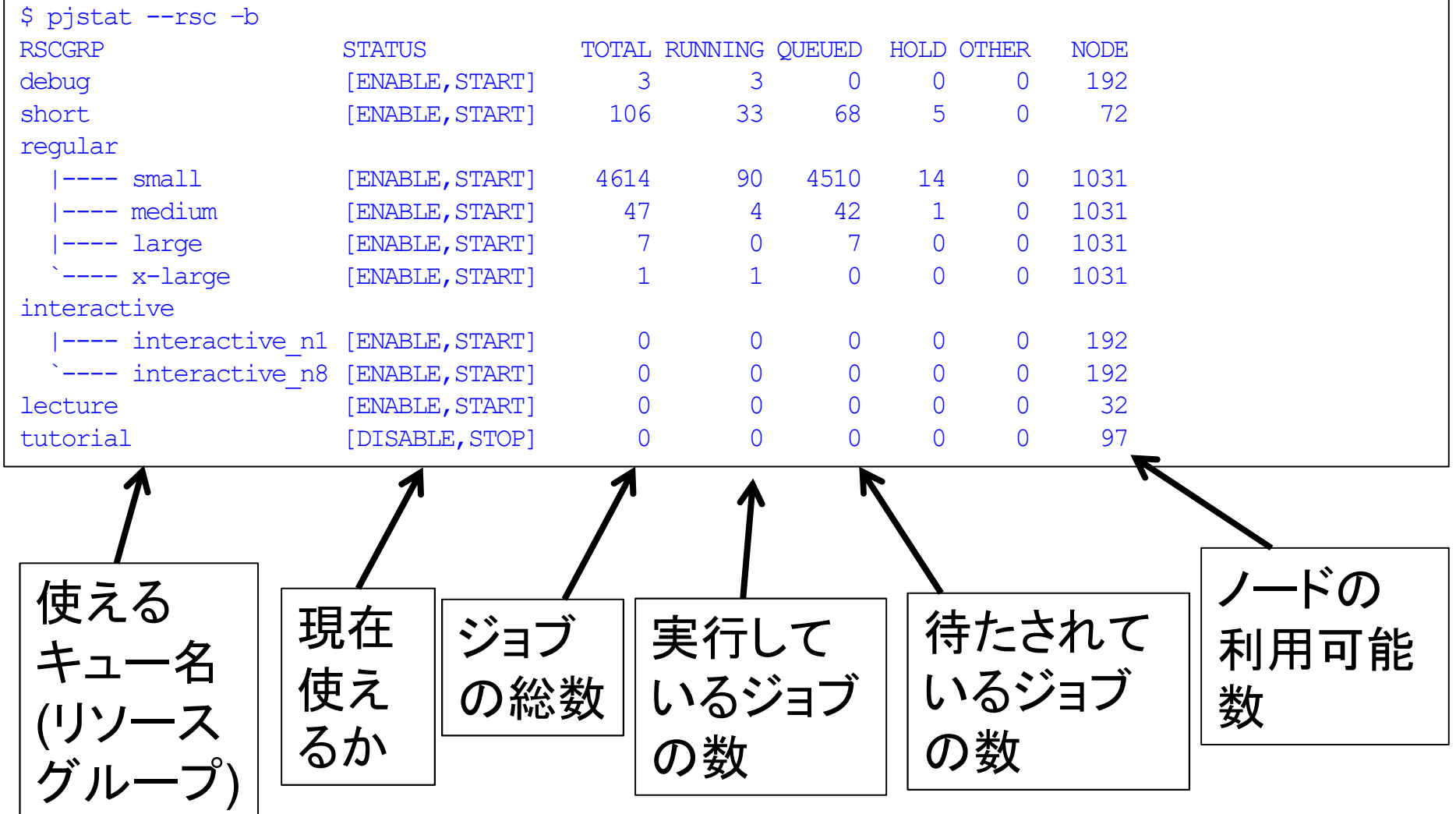

講習会:科学技術計算効率化

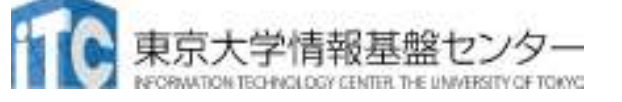

### Nano (OBCX上で使えるエディタ)

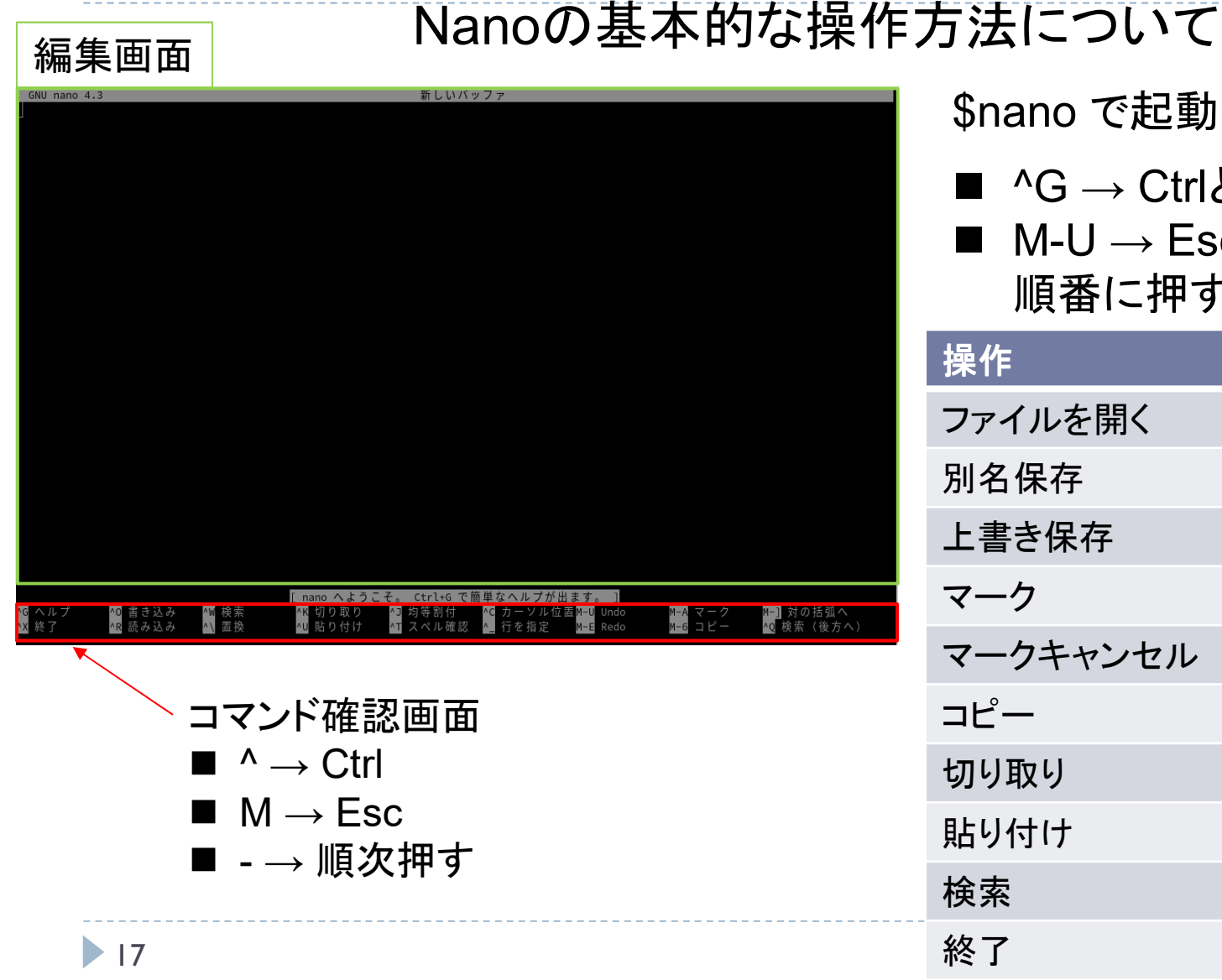

\$nano で起動

- ^G → CtrlとGキーを同時押し
- M-U → Escキー、Uキーを順番に押す

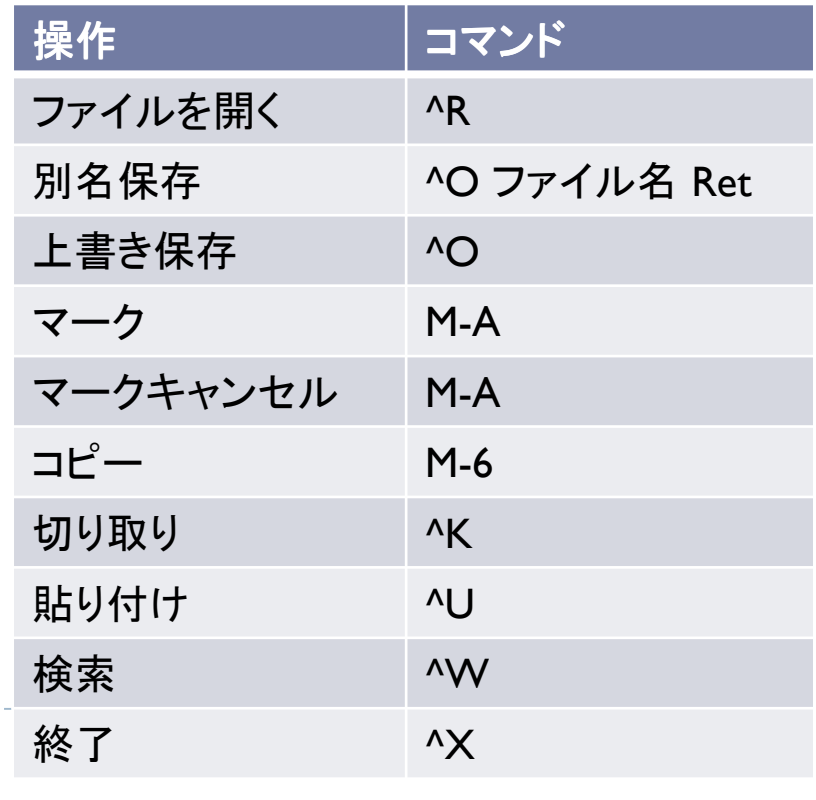